## **ISTRUZIONI PER LA PRE-ISCRIZIONE ONLINE AI CORSI PS37/15 FSE – IAL FVG**

- 1. L'iscrizione si realizza individualmente come "**PRIVATO**" collegandosi online su www.ialweb.it al link dedicato ai CORSI: https://www.ialweb.it/corsi/
- 2. Ricercare il corso nella maschera rossa FORMAZIONE con le PAROLE CHIAVE del titolo e/o con la parola chiave "**INCLUSIONE**"
- 3. Selezionare l'EDIZIONE/SEDE di interesse (se in più edizioni)
- 4. Iscriversi cliccando sulla fascia rossa **ISCRIZIONE**
- 5. Per iscriversi al corso bisogna prima registrarsi come "**PRIVATO"**:

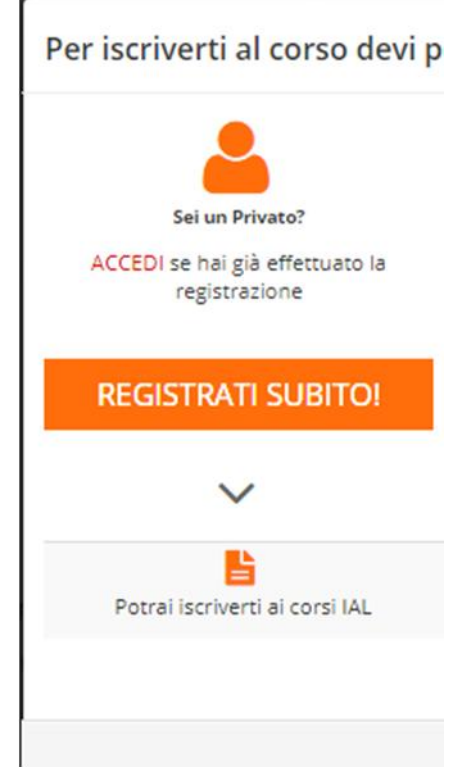

- 6. Se NON SI È GIÀ ISCRITTI AL PORTALE bisogna indicare obbligatoriamente:
	- *email personale*
	- *password (da creare al momento)*
- 7. Una volta **ISCRITTI AL PORTALE** (si otterrà la schermata di conferma dell'iscrizione a IALWeb), si può procedere all'**ISCRIZIONE AL CORSO/EVENTO SPECIFICO**, da scegliere nella maschera FORMAZIONE *(ritorna ai punti da 2 a 5 e poi prosegui da 9 in poi).*
- serve (or pave river sare river)<br>guenti (obbligatori, oltre<br>P a g . 1 | 2 8. Se SI È GIÀ ISCRITTI AL PORTALE si può utilizzare il proprio account per accedere (ACCEDI) e si arriva direttamente alla maschera di selezione corso (si può ricercare il CORSO sempre tramite la parola chiave).
- 9. I dati richiesti per l'ISCRIZIONE sono i seguenti (obbligatori, oltre all'email, quelli segnalati con\*):

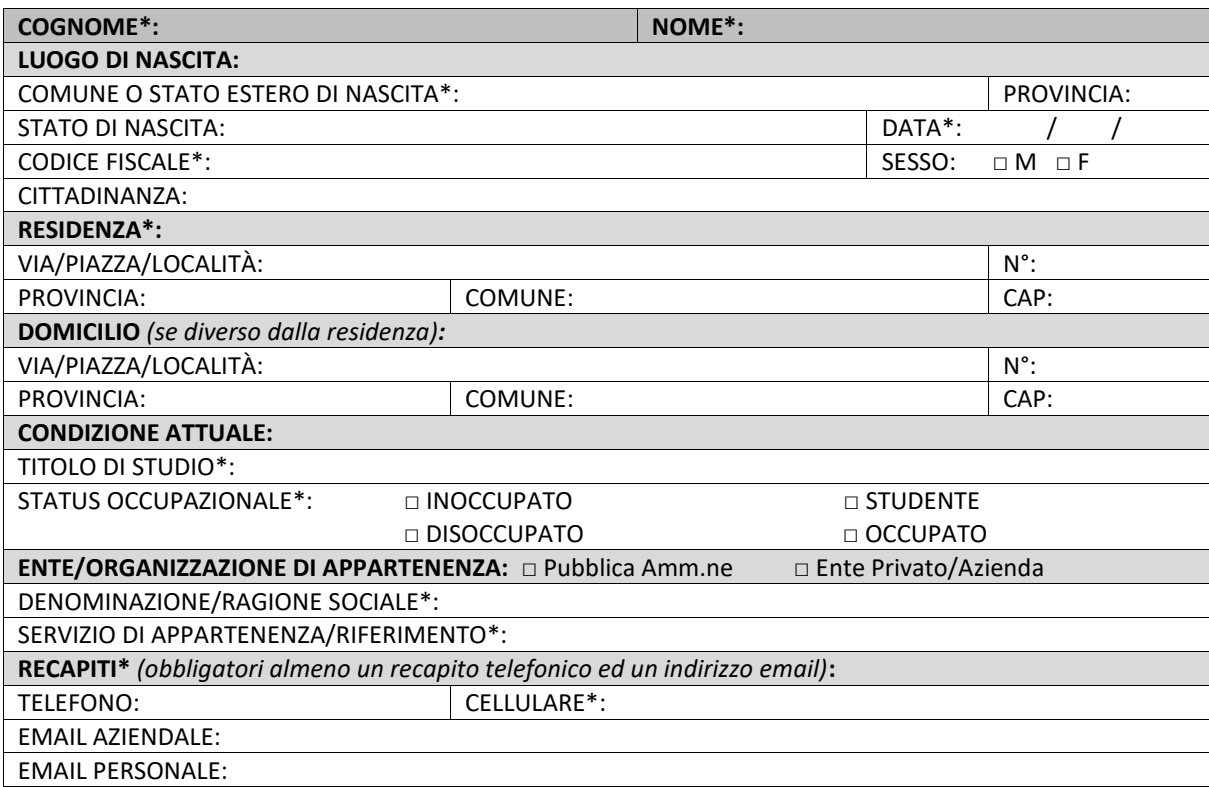

- 10. A seguito dell'iscrizione online **non è necessario stampare il modulo di iscrizione**, ma è sufficiente confermarla **il giorno di inizio presso la sede corsuale** (verrà richiesta la compilazione estesa della **scheda di iscrizione regionale**).
- 11. Al termine della procedura di iscrizione online si otterrà la seguente schermata di conferma (qui proposta a titolo esemplificativo):

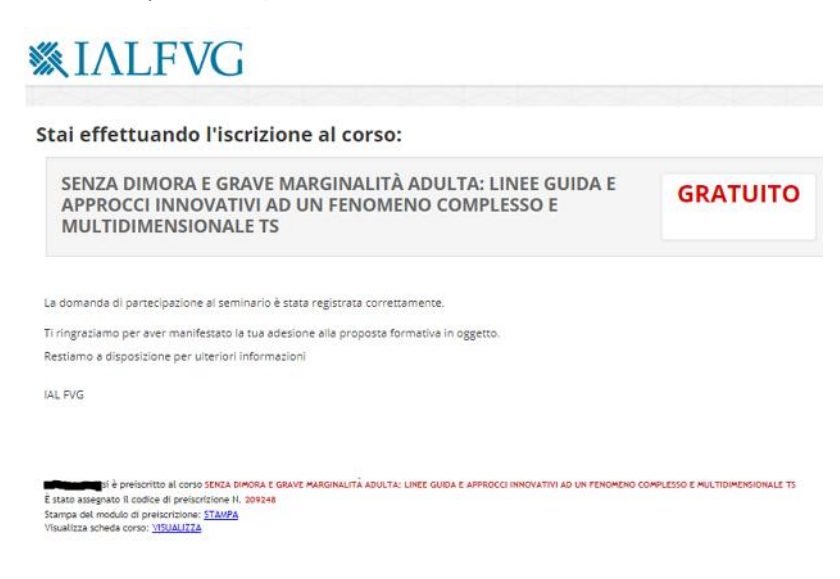

**Per assistenza e contatti IAL FVG:**

Email programma37-15@ial.fvg.it **Pordenone:** Marina Stroili tel. 0434 505436 Email marina.stroili@ial.fvg.it